## **Searching For Trials in Accrual - Include v4.6**

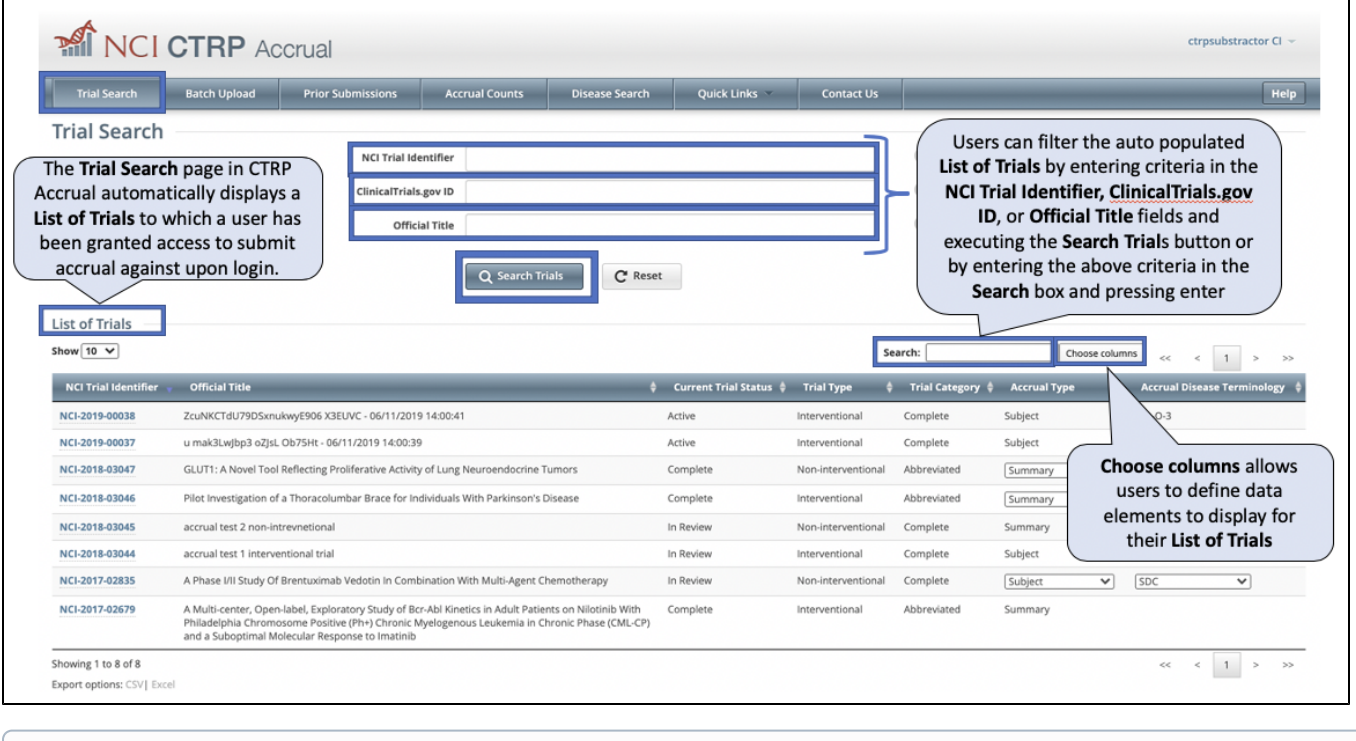

⊙

If you do not see any studies listed when you log in, consider the following points:

- Your CTRP user account must have authorization to report accrual data to your studies.
- Studies appear in the list after they have been registered and fully abstracted in CTRP.
- For Complete/Protocol studies:
	- $\circ$  The overall trial status history should include one of the open/recruiting statuses. o Studies with a status of In Review or Approved are not available in the accrual application. Once they have reached an open/recruiting status, they will be available for accrual reporting.
- The Participating Site (PS) on the study record must include one of the open/recruiting statuses before accrual can be reported.

For instructions on each of these, refer to [Accrual Prerequisites.](https://wiki.nci.nih.gov/display/CTRPdoc/Accrual+Prerequisites)

For information on study statuses, refer to [Trial Status Values in the CTRP and ClinicalTrials.gov](https://wiki.nci.nih.gov/display/CTRPdoc/Trial+Status+Values+in+the+CTRP+and+ClinicalTrials.gov).

Note: You can search for a study by one or more criteria, or you can list all studies to which you have been granted access by leaving all of the search criteria fields blank. If you search by the **Official Title**, use keywords and wildcards (%) rather than phrases for the entire title. Doing so minimizes the potential for excluding any titles with misspellings or slightly different phrasing from the search results. For example, a Phase II study may have been reported as a Phase 2 study.

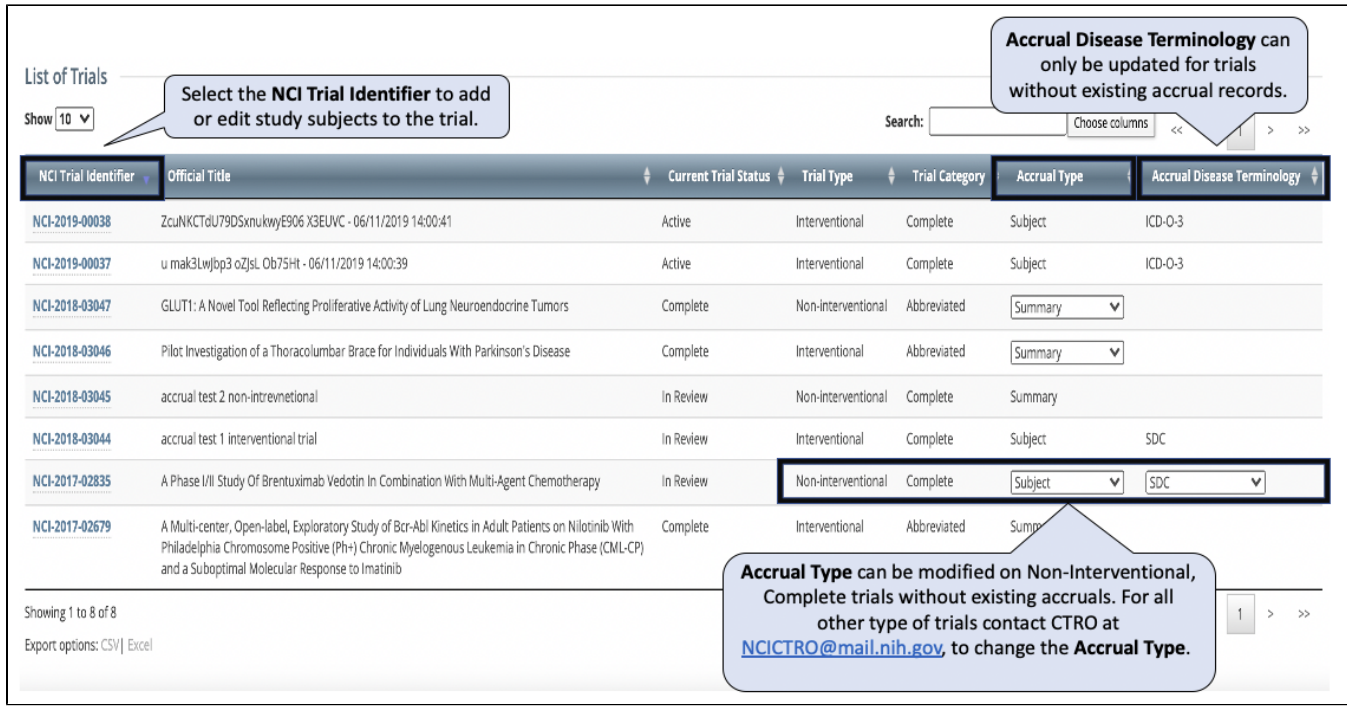